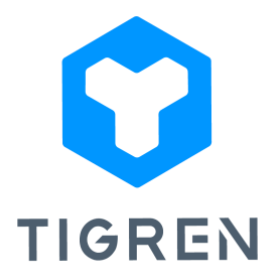

## **RETRY PAYMENT EXTENSION FOR MAGENTO 2**

*The Retry Payment extension ensures seamless handling of payment failures, boosting successful order placement rates and driving higher sales and revenue for your online store.*

Version: 1.0.4

## Installation Guide

**Step 1:** Download the extension package

**Step 2:** Unpack the extension's zip file

**Step 3:** Upload all the extracted files from the extension package to the root folder of your

Magento installation

**Step 4:** Run the following commands in your Magento directory:

- php bin/magento module:enableTigren\_Core
- php bin/magento module:enable Tigren\_Repayment
- php bin/magento setup:upgrade
- php bin/magento cache:flush

## **User Guide**

To configure the extension, simply access your Magento dashboard and follow these steps:

- Go to *Stores > Configuration > TIGREN > Repayment*.
- Choose the order status(es) that allow customers to retry their payment after a failed transaction.

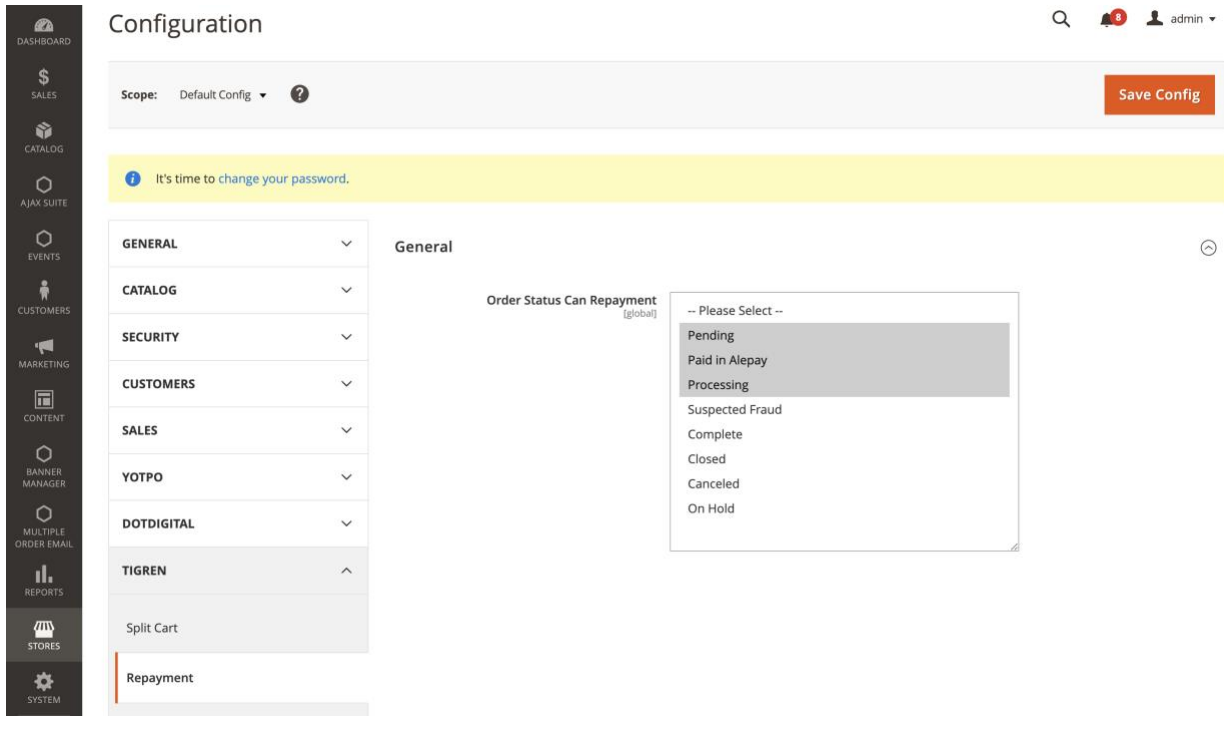

----------------------------------------------------------------------------------------------------------------

If you encounter any issues during the installation or configuration of the Retry Payment extension, or if you require customization, please feel free to contact us at *info@tigren.com*. Our team will be happy to assist you.